## **Sign-Up Instructions for IMleagues App:**

- 1. Download the Imleagues App.
- 2. Click on "Create Account" at the top right corner.

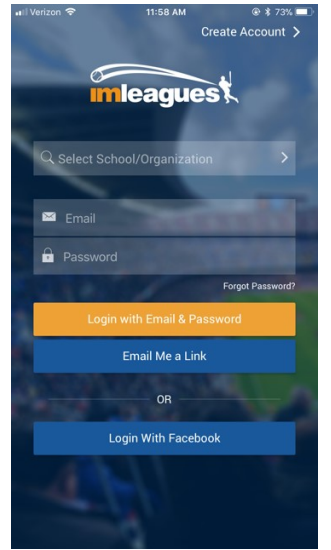

3. Fill in your credentials. Then click "next."

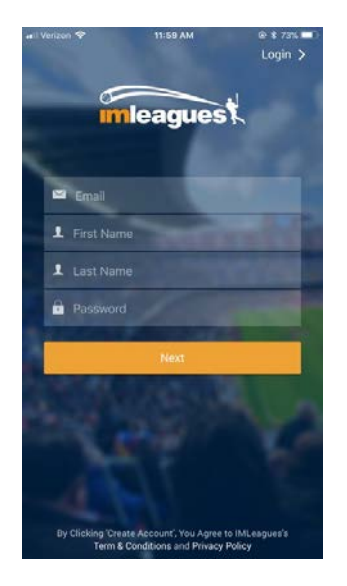

- 4. If you **have** a Loyola University Maryland username & password, click on "Select School/Organization" and select Loyola University Maryland.
	- a. Sign In using the Loyola Portal with your Loyola email and password.
	- b. Check your Loyola University Maryland email (possibly in your junk email) for a verification email.
- 5. If you **DO NOT have** a Loyola University Maryland username & password, complete the following steps: "I Play Sport As" and "Birthday," then click "Create Account."

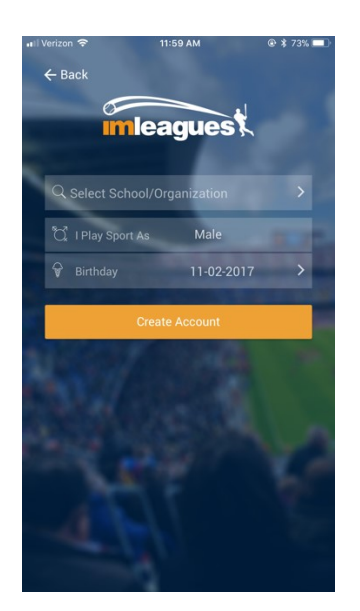

6. You will receive a message confirming that your registration is complete.

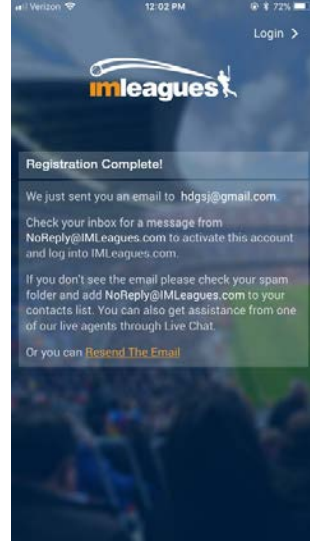

7. QR Code

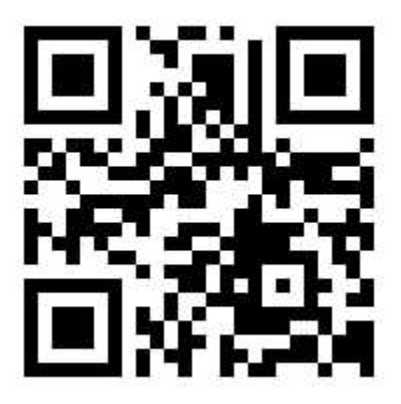